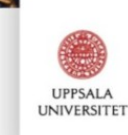

## Imperativ och objektorienterad programmeringsmetodik

Föreläsning 9, HT 2020 Fredrik Nysjö

Automatisering & optimering

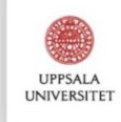

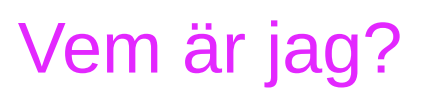

- 2005-2010: MSc i datavetenskap, UU
- 2010-2015: Forskningsingenjör, CBA/UU
- 2015-2020: Doktorand i digital bildanalys, UU
- Just nu: Lärare (adjunkt) och forskningsingenjör
- Forskningsintressen: Medicinsk bildanalys, maskininlärning, datorgrafik & visualisering, haptik

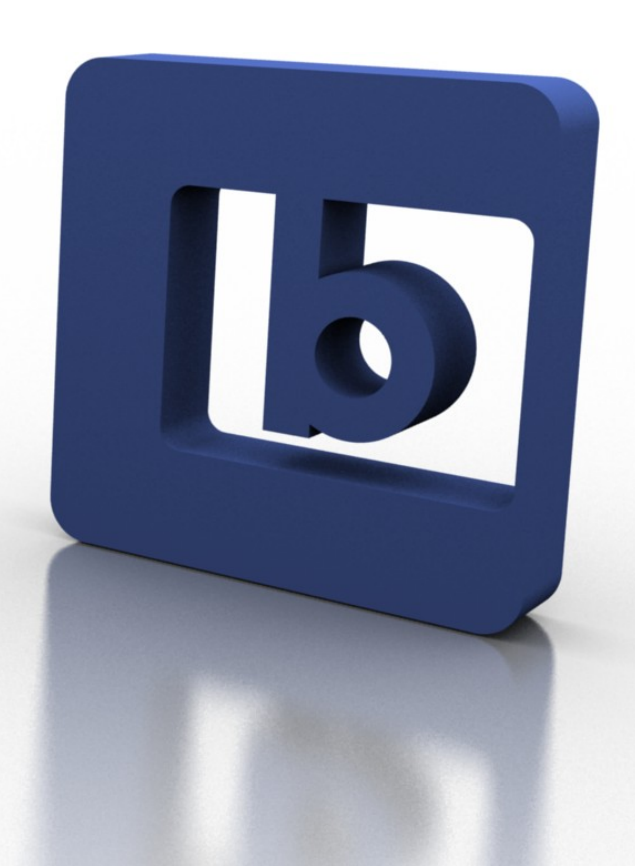

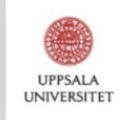

 $\sqrt{2}$ 

# Automatisering

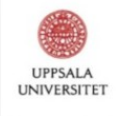

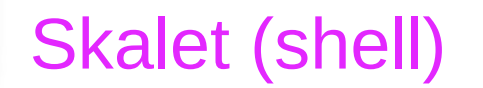

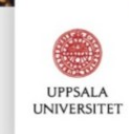

#### Skalskript för att bygga program

- Körs som vilket program som helst
- Glöm inte att göra chmod  $+x$  så att filen går att köra

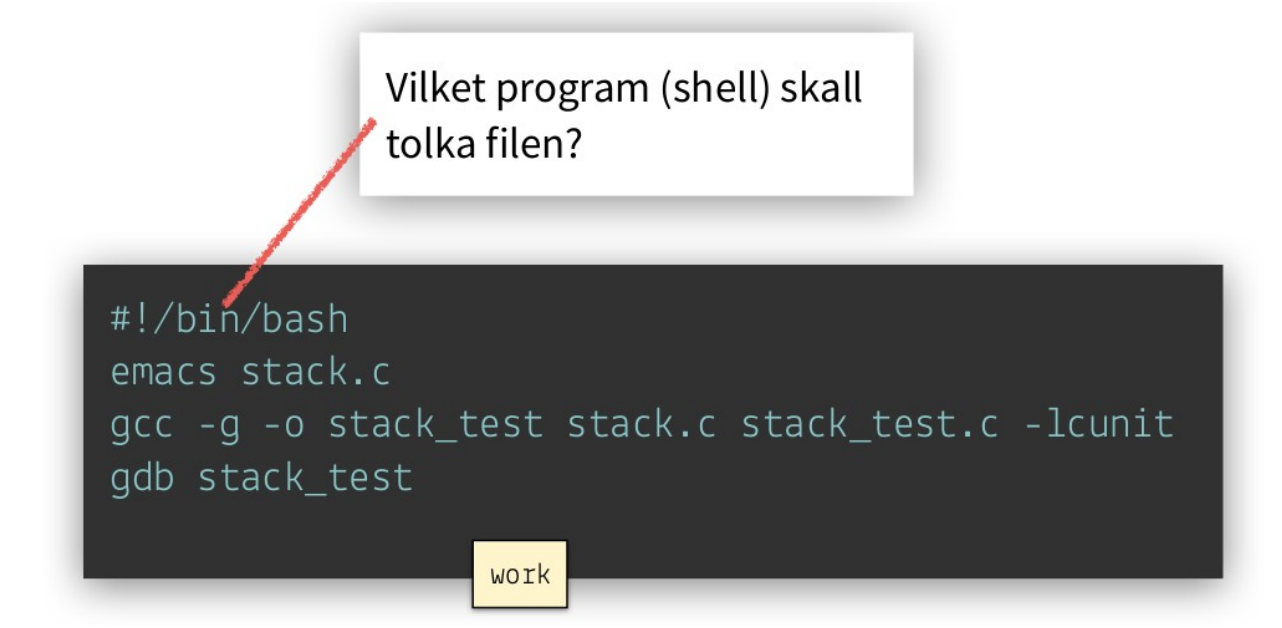

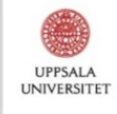

#### Hur håller vi reda sådana här beroenden?

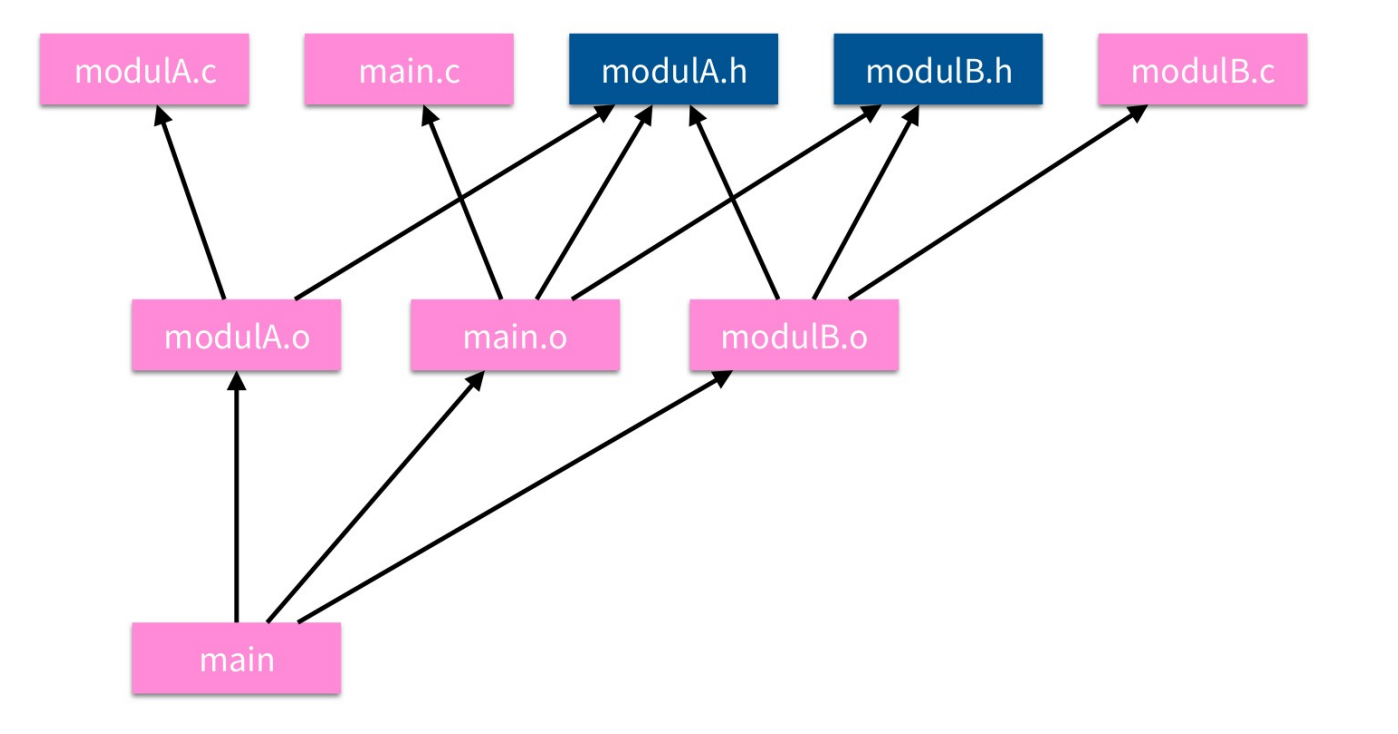

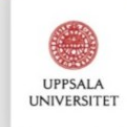

## Byggverktyg (Make)

• Se kort introduktion på <http://wrigstad.com/ioopm/makefiles.html>

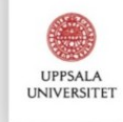

#### Makefiler

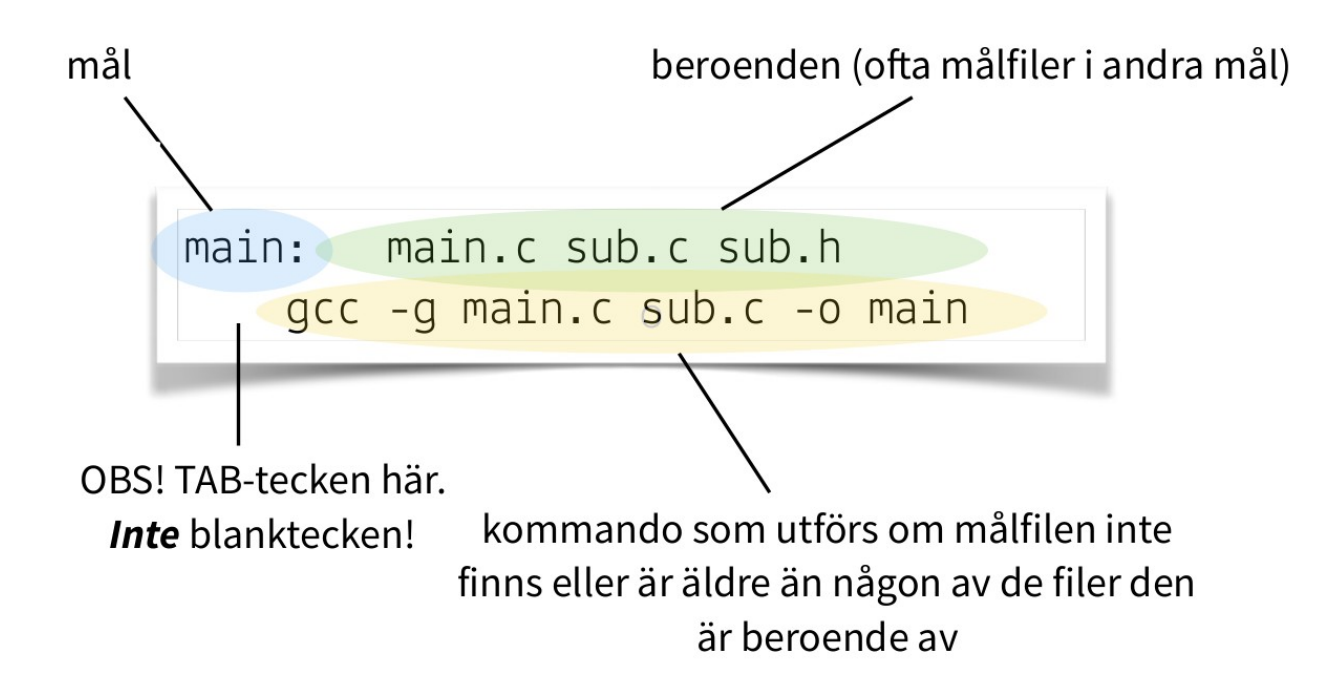

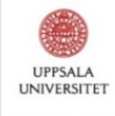

#### Makefiler

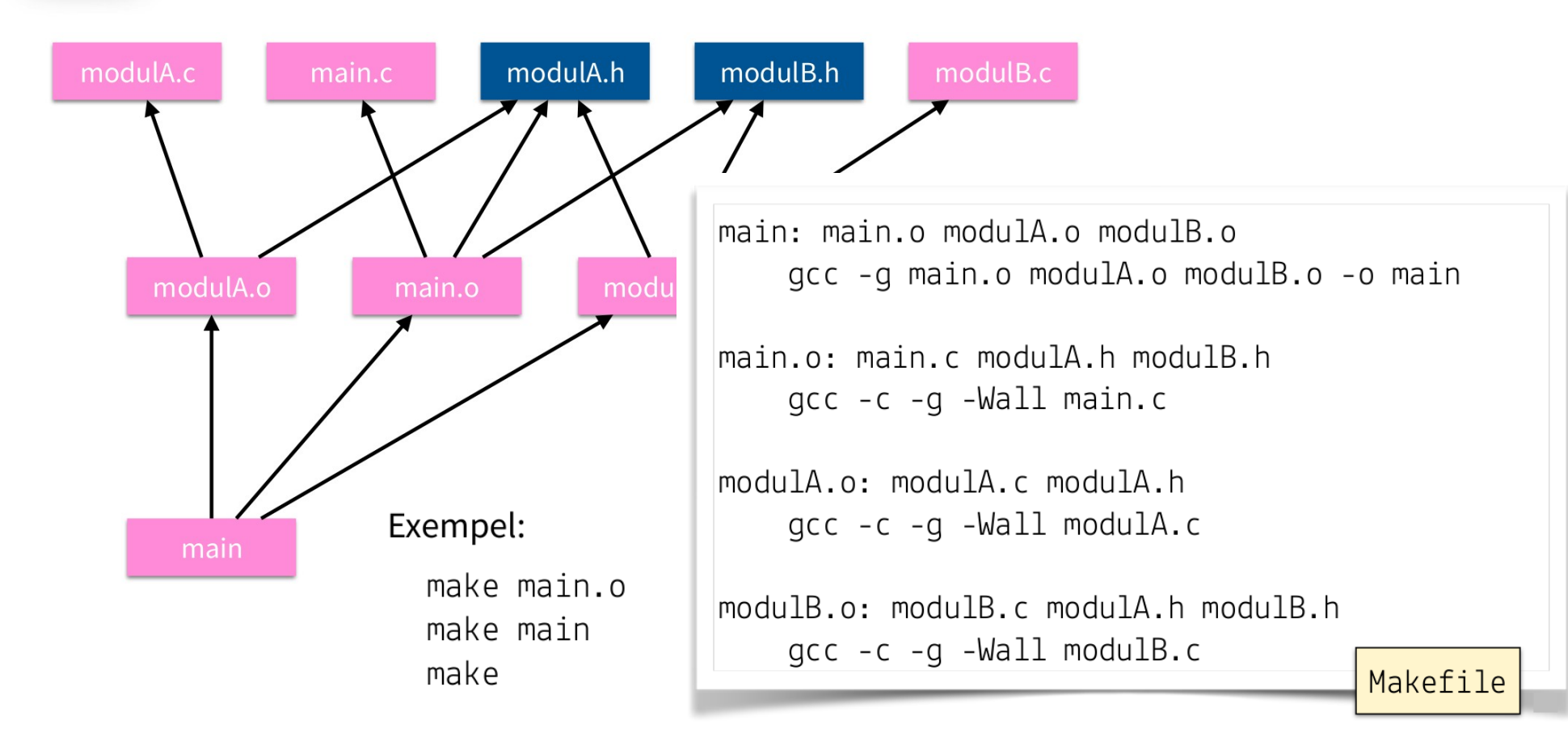

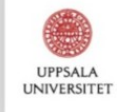

#### Makefiler (variabler och wildcards)

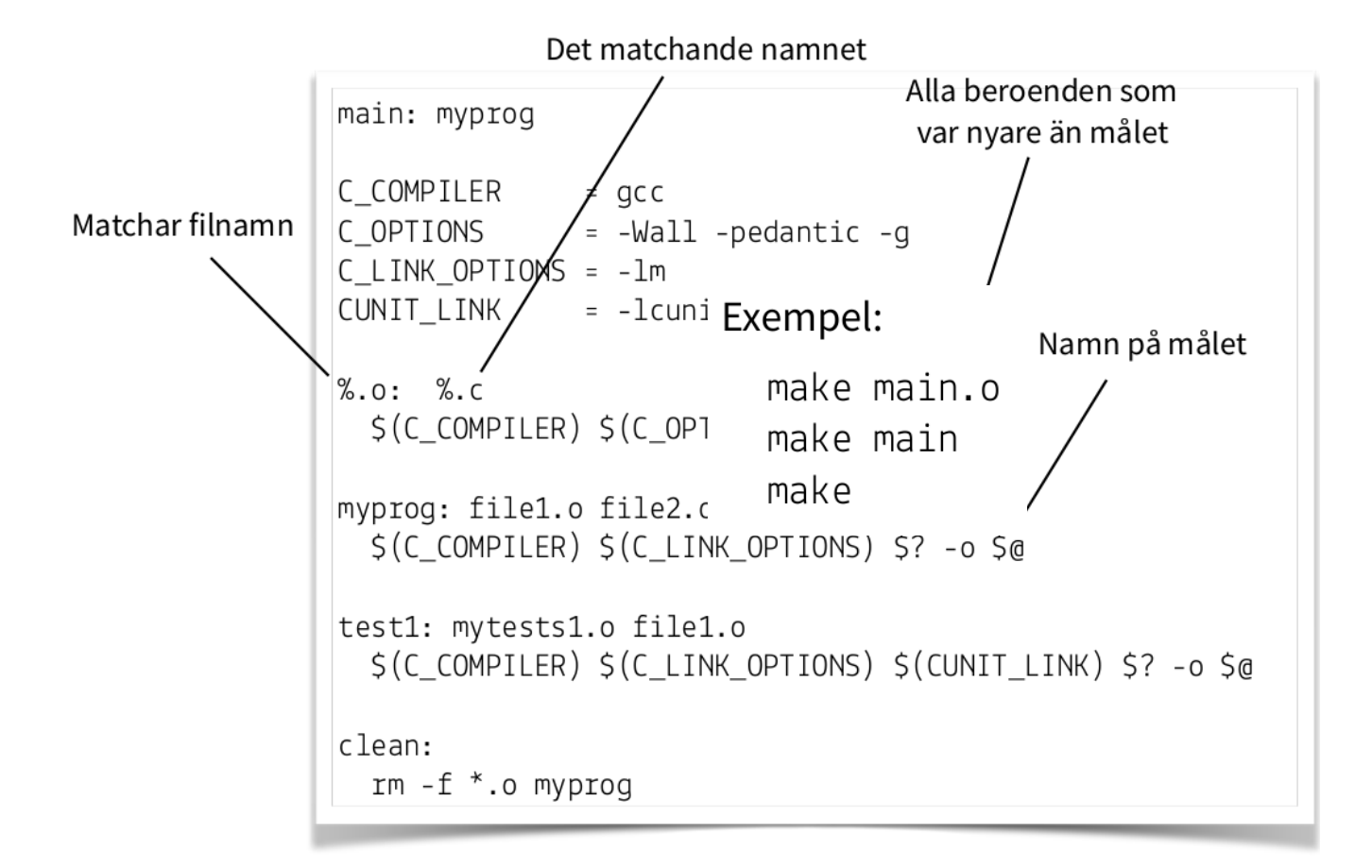

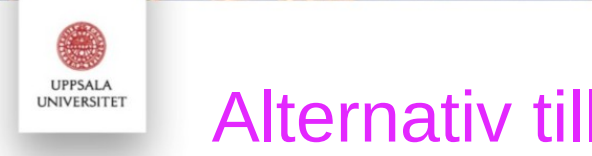

#### Alternativ till make (CMake)

- När vanliga makefiler inte riktigt räcker till:
	- Stora kodbaser med många filer och externa beroenden/bibliotek som också behöver byggas eller länkas in
	- Vi vill kunna bygga koden på flera plattformar (Windows, Linux, etc.)
- CMake är ett verktyg som genererar makefiler (eller byggfiler i andra format) och hjälper till att hålla reda på beroenden

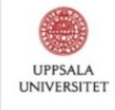

#### CMake – Litet exempel

cmake minimum required (VERSION 3.0.0)

# Specify project name project(my program)

# Specify build type set(CMAKE BUILD TYPE Debug)

# Add source directories aux source directory("\${CMAKE CURRENT SOURCE DIR}/src" PROJECT SRCS)

# Add include directories include directories("\${CMAKE CURRENT SOURCE DIR}/src")

```
# Create build files for executable
add_executable(${PROJECT_NAME} ${PROJECT_SRCS})
```

```
# Link against libraries (-lm and -lcunit)
target link libraries(${PROJECT NAME} m cunit)
```

```
# Install executable
install(TARGETS ${PROJECT_NAME} DESTINATION bin)
```
CMakeLists.txt

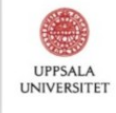

1K

#### CMake – Större exempel (från kursen 1TD389)

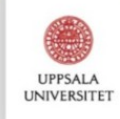

1K

# **Optimering**

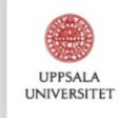

#### Hur mäta prestanda?

- Några sätt:
	- Verktyget time (mäter körningstid för hela programmet)
	- Manuellt lägga in timers i koden
	- Profileringsverktyg

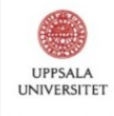

#### Körningstid?

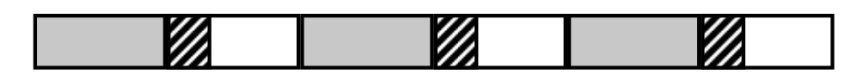

real (wall clock) time

 $=$  user time (time executing instructions in the user process)

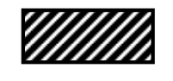

= system time (time executing instructions in kernel on behalf of user process)

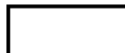

= some other user's time (time executing instructions in different user's process)

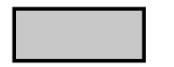

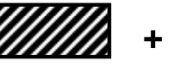

= real (wall clock) time

We will use the word "time" to refer to user time.

 $\ddot{\phantom{1}}$ 

cumulative user time

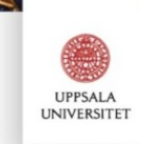

#### Profileringsverktyg (gprof)

• Vi kan profilera ett program med verktyget  $q$ prof:

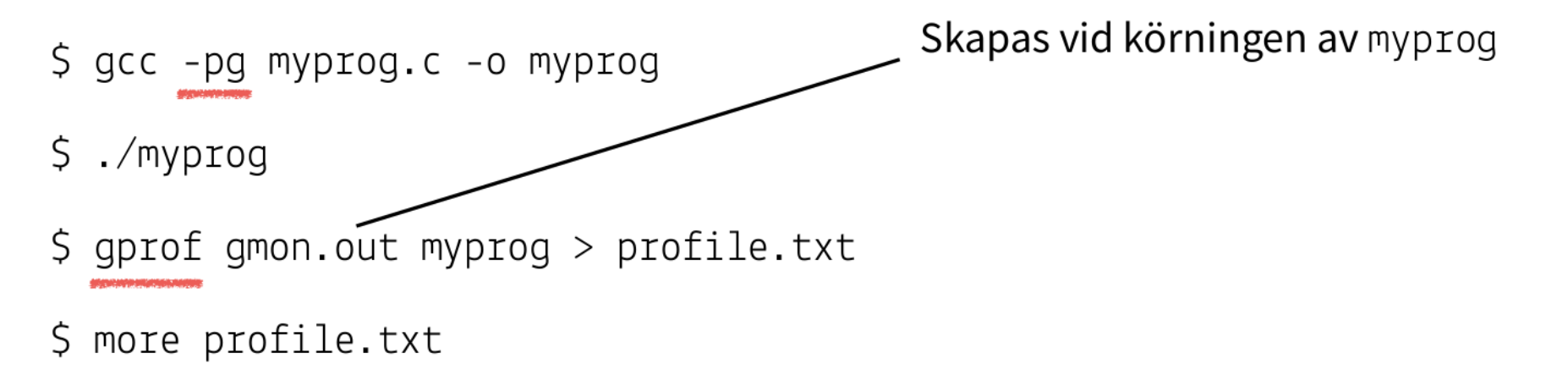

• Filen profile.txt kommer innehålla en profil som beskriver tiden spenderad i olika delar av programmet

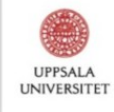

#### Profilering i gprof – Exempel

```
\overline{b}ool intersect sphere(Rav rav. Sphere sphere. float *tmin. float *tmax. Vec3 *normal)
 +-- 11 lines: const Vec3 oc = sub(ray.origin, sphere.center):------------------------
Hit hit closest(Ray ray, const Scene *scene)
 +-- 10 lines: assert(scene):-------------------------------
Vec3 trace_scene(Ray ray_eye, const Scene *scene)
    assert(scene);
    Hit hits[RAY DEPTH MAX];
    uint32_t hit count = 0;
    Ray ray = ray eye;
    for (uint32 t i = 0; i < RAY DEPTH MAX; ++i) {
        Hit hit = hit closest(ray, scene);
        if (hit.t >= RAY TMIN MAX) break;
        hitsfhit count++1 = hit:ray.origin = add(ray.origin, small(ray.dir, hit.t));ray.dir = add(normalize(hit.normal), ind ball());
        ray.origin = add(ray.origin, smul(ray.dir, RAY_EPSILON));
    P
```
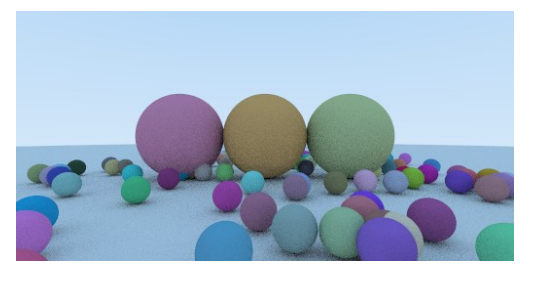

Del av programmet rtow\_main.c som beräknar bilden till höger

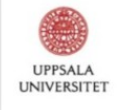

#### Profilering i gprof (gcc -pg)

Call graph (explanation follows)

granularity: each sample hit covers 2 byte(s) for 0.22% of 4.54 seconds

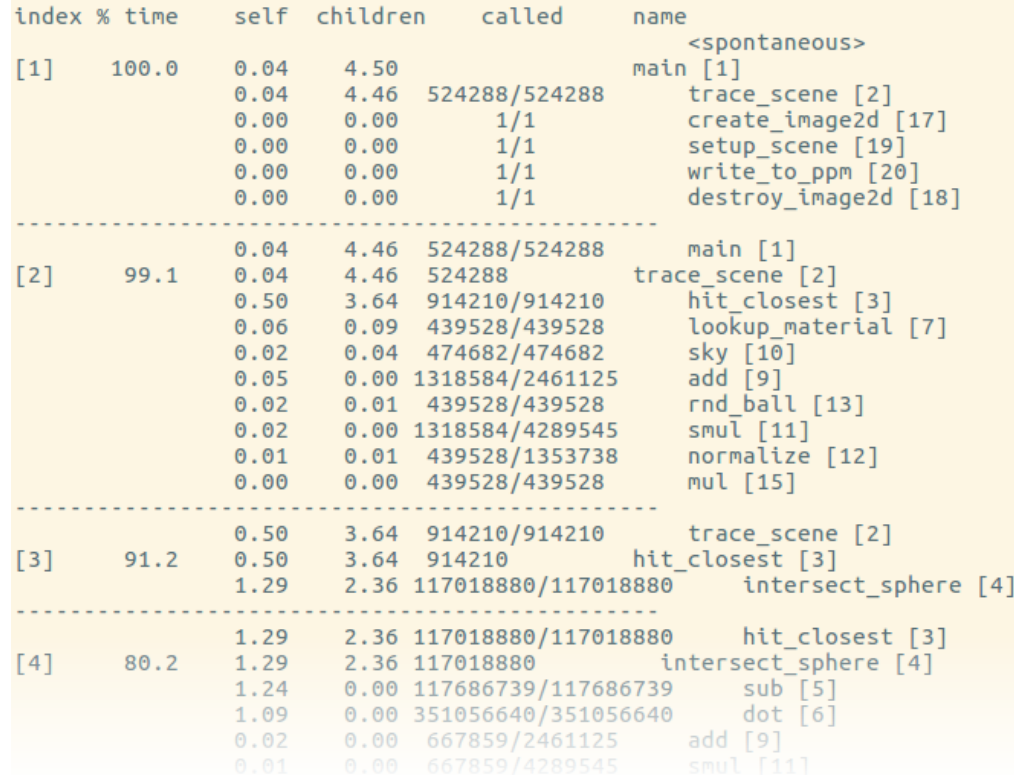

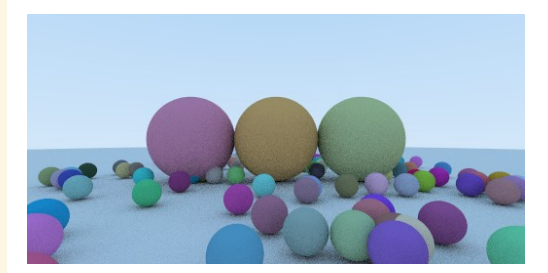

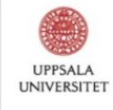

#### **Profilering i gprof (** $qcc -pq$ **)**

Call graph (explanation follows)

granularity: each sample hit covers 2 byte(s) for 0.22% of 4.54 seconds index % time self children called name <spontaneous>  $[1]$  $main [1]$  $100.0$  $0.04$ 4.50 524288/524288 trace\_scene [2]  $0.04$ 4.46  $0.00$  $0.00$  $1/1$ create image2d [17] setup\_scene [19]  $1/1$  $0.00$  $0.00$  $1/1$ write to ppm [20]  $0.00$  $0.00$  $0.00$  $0.00$  $1/1$ destrov image2d [18]  $0.04$ 4.46 524288/524288  $main [1]$  $[2]$  $0.04$ 4.46 524288 trace scene [2]  $0.50$ 3.64 914210/914210 hit closest [3] lookup\_material [7]  $0.06$ 0.09 439528/439528 0.04 474682/474682 sky [10]  $0.02$  $0.05$ 0.00 1318584/2461125  $add$  [9]  $0.02$ 0.01 439528/439528  $rnd$  ball  $[13]$  $0.02$ 0.00 1318584/4289545  $smu$ <sup>[11]</sup>  $0.01$ 0.01 439528/1353738 normalize [12]  $0.00$ 0.00 439528/439528  $mul$  [15]  $0.50$ 3.64 914210/914210 trace scene [2]  $[3]$ 91.2  $0.50$ 3.64 914210 hit closest [3] 1.29 2.36 117018880/117018880 intersect sphere [4] 1.29 hit closest [3] 2.36 117018880/117018880  $[4]$ 80.2 1.29 intersect sphere [4] 2.36 117018880 1.24 0.00 117686739/117686739  $sub$  [5] 1.09 0.00 351056640/351056640  $dot [6]$  $0.02$ 0.00 667859/2461125 add [9]

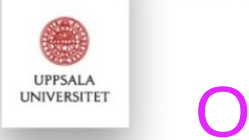

#### **Optimering**

- Skriv om kod så att den gör samma sak som tidigare, fast snabbare :)
- Lågnivå-språk som C låter oss skriva "maskinnära" kod och kontrollera när minne allokeras, vilket möjliggör många slags optimeringar
- Andra egenskaper hos ett program vi också kan optimera för:
	- Minnesanvändning
	- Kodstorlek (programstorlek)

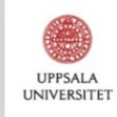

#### När bör man optimera sin kod?

- I regel så sent i utvecklingen som möjligt, när du vet vilka delar i koden som utgör "hotspots" och verkligen behöver optimeras\*
- Merparten av koden i ett program har ingen inverkan på prestandan!
- Läsbarhet och algoritmiska optimeringar är oftast att föredra
- Mät alltid innan du börjar optimera!

\*Kompilatorn kan även göra vissa optimeringar automatiskt, vilket vi strax kommer se

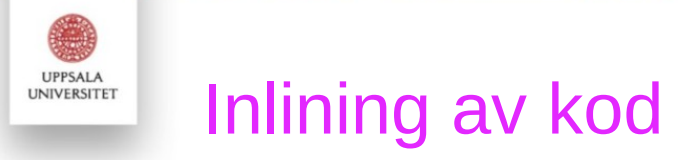

- Kopiera funktionskroppen dit en funktion anropas
- Undviker overheaden av ett funktionsanrop (pusha saker på stacken, etc.)
- Oftast inte en optimering vi vill göra för hand!

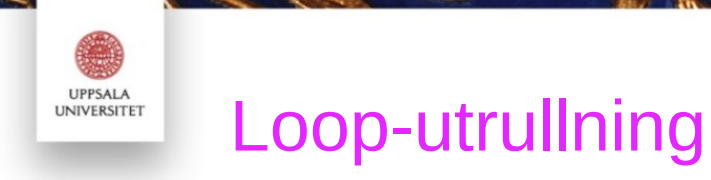

• Veckla ut en loop för att minska overheaden av att räkna upp loopvariabeln

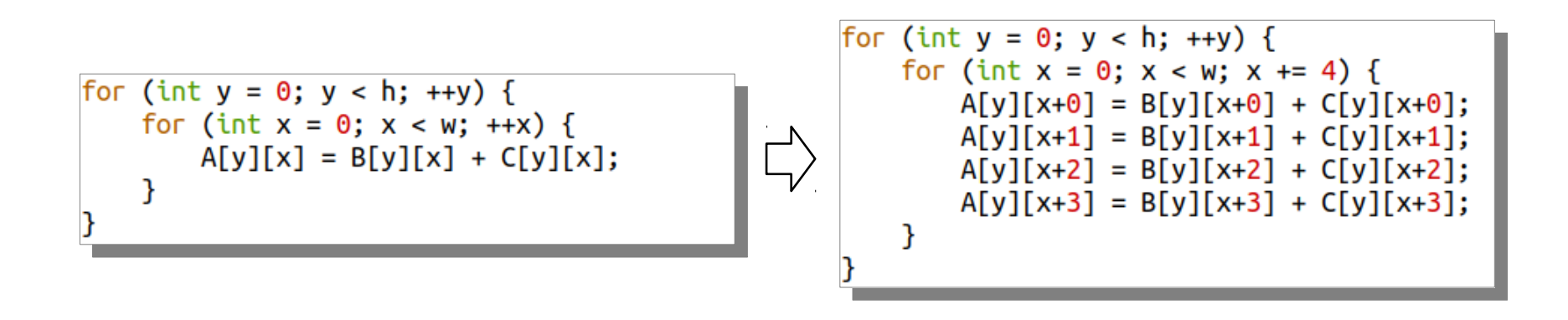

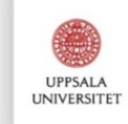

#### **Vektorisering**

- Utnyttja vektorinstruktionerna (SIMD-instruktionerna) på CPU:n för att processa flera värden på samma gång
- Manuell vektorisering resulterar oftast i mer eller mindre oläslig kod...

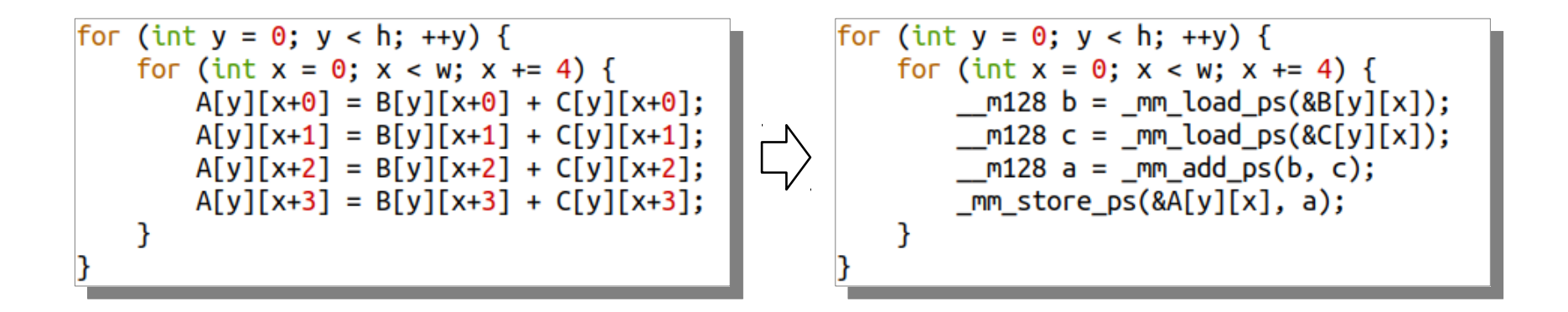

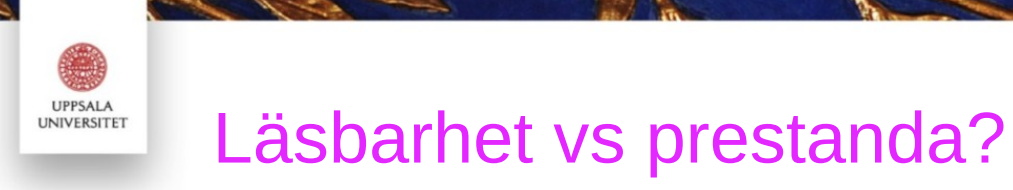

- En avvägning ibland, men oftast är läsbarhet mycket viktigare i längden
- Vi behöver dock sällan optimera koden på det här viset för hand...

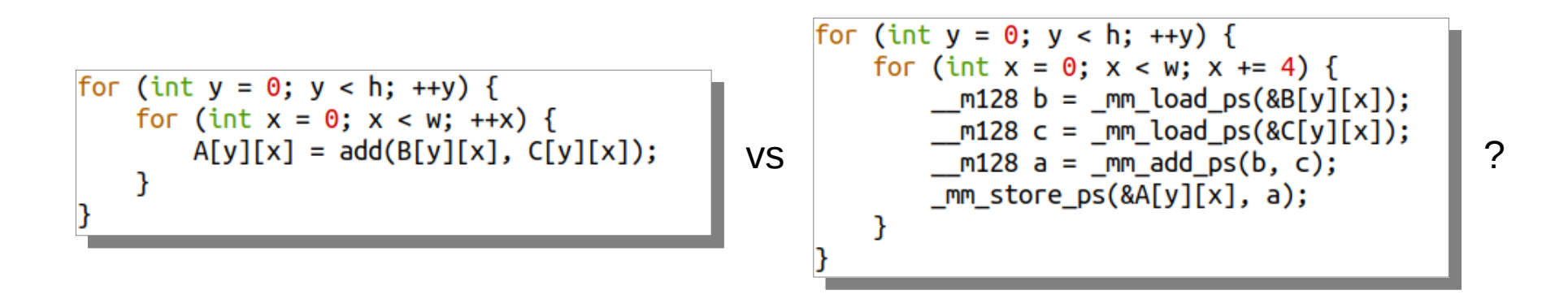

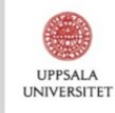

#### Automatisk optimering via kompilatorn

- Optimeringsnivåer i GCC:
	- -O0 ingen optimering (standard)
	- -O2 normal nivå (de flesta "säkra" optimeringar aktiverade)
	- -O3 aggressiv nivå (loop-utrullning, autovektorisering, mfl.)
	- -Os prioriterar kodstorlek över prestanda
- Några fler nyttiga kompilatorflaggor:
	- -march och -mtune (låter kompilatorn optimera för en viss CPU-arkitektur)
	- -ffast-math (tillåter att t.ex. flyttalsdivisioner ersätts med multiplikation)
	- -fomit-frame-pointer

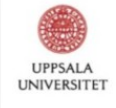

S

#### Ingen optimering  $(gcc -00)$  (4.54 sekunder)

#### Flat profile:

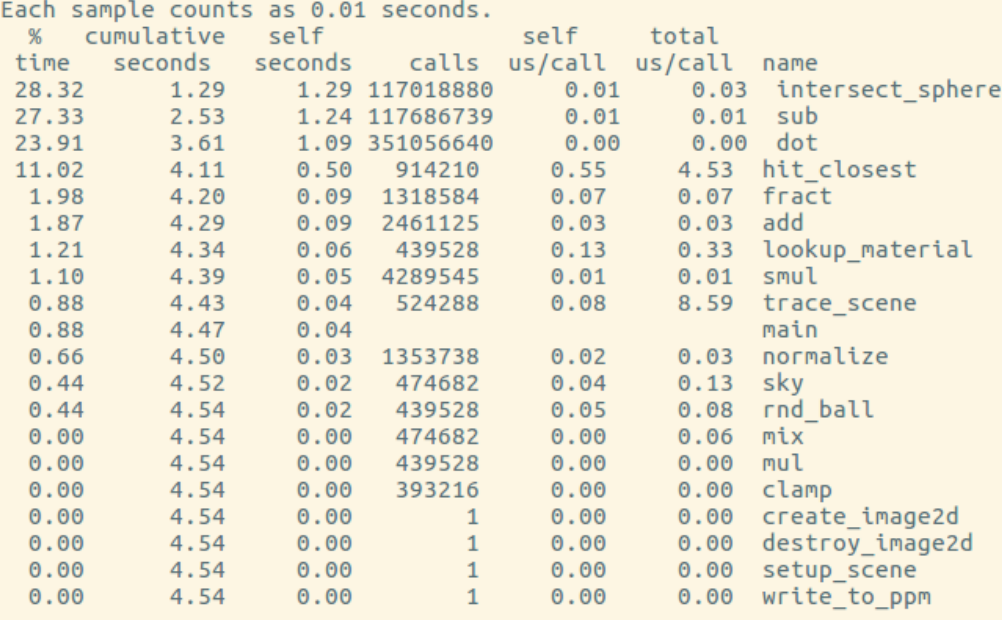

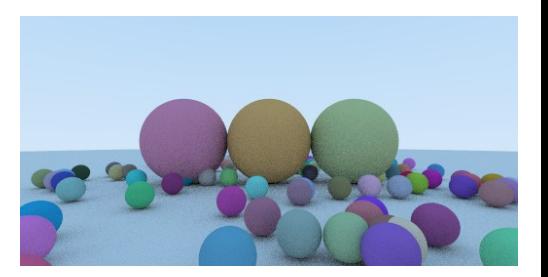

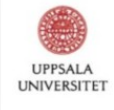

### Automatisk optimering  $(gcc -02)$  (2.1 sekunder)

Flat profile:

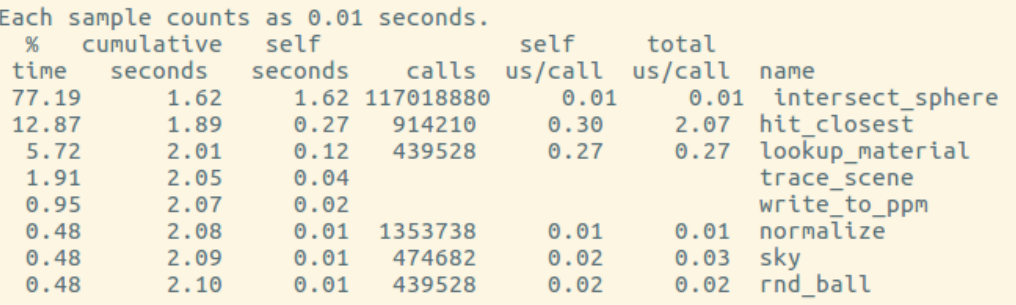

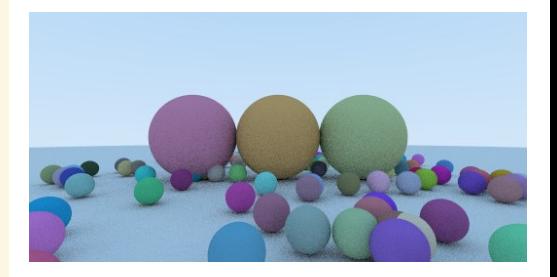

(Var har sub, mul, mfl. tagit vägen?)

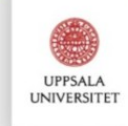

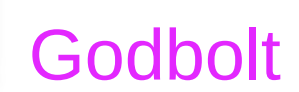

• Webbaserat verktyg för att inspektera instruktionerna som olika kompilatorer och kompilatorflaggor genererar!

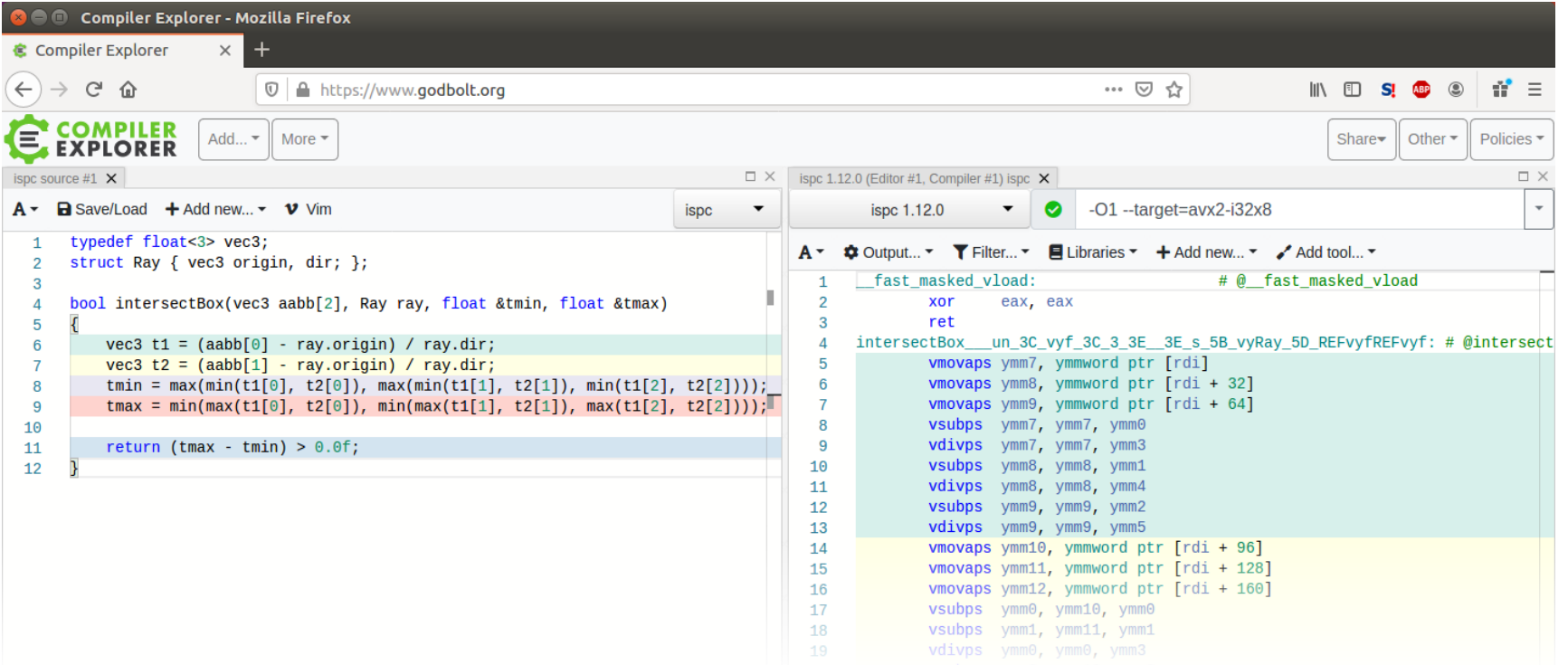

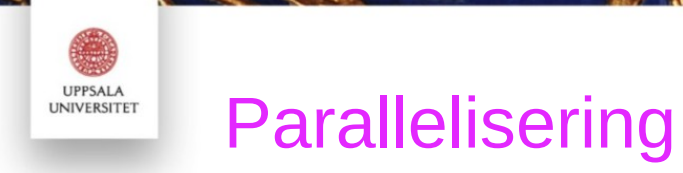

- Ett annat sätt att få koden att köra snabbare (på flera processorkärnor eller trådar)
- Går ofta att kombinera med vanlig optimering
- OBS! All kod är inte paralleliserbar!